DSPLLsim Crack With Key X64

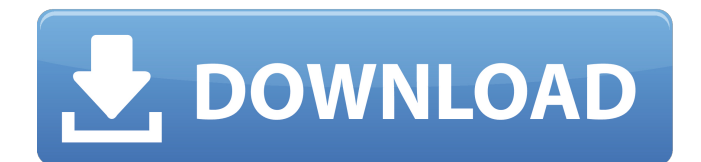

### **DSPLLsim Crack + Torrent (Activation Code) [Updated] 2022**

\* Features: All Device: DSPLLsim Download With Full Crack supports a wide range of platforms. It will be able to help you simulate any DSP based device that is out there. Hardware/Software: DSPLLsim Cracked Version can be used with either hardware or software DSPs. \* Options: DSPLLsim supports many options such as frequency input, frequency output, frequency scaling, rising / falling pulse input, rising / falling pulse output, falling / rising pulse input, falling / rising pulse output, inputs / outputs can be connected to the same clock, clock divide inputs, etc. \* Status: DSPLLsim includes a subroutine that will allow you to check the status of your DSP based devices by checking a set of defined registers within the device. \* Used Functions: DSPLLsim includes a set of standard functions that are used in order to make your life easier. \* Resources: DSPLLsim has been designed and developed with a set of predefined macros that are specifically designed to help you save money and resources. \* Tools: DSPLLsim also includes a set of tools that are used for example to generate hardware and software designs. \* Cross Reference: The links that are provided in the tools are useful for referencing. \* Updater: DSPLLsim can be updated via the DSPLLsim support website. \* Versions: The software can be expanded upon and improved upon in order to better serve the user.  $*$ Team: Send your feedback and comments to DSPLLsim Support at: A lot of users have found DSPLLsim to be the perfect solution for their DSP based applications. \* Contact DSPLLsim Support at DSPLLsim Pro is a powerful application that was designed in order to provide you with a simple

means of creating and editing frequency plans for selected devices. The DSPLLsim Pro program enables you to adjust the input and output clocks, read the device status and view pin functions from the same interface. DSPLLsim Pro Description: \* Features: All Device: DSPLLsim Pro supports a wide range of platforms. It will be able to help you simulate any DSP based device that is out there. Hardware/Software: DSPLLsim Pro can be used with either hardware or software DSPs. \* Options: DSPLLsim Pro supports many options such as frequency input, frequency output, frequency scaling, rising / falling pulse

# **DSPLLsim Crack License Code & Keygen Download For PC**

- Parameter list: + Parameter list: Calculate the frequency of selected input and output clocks. Read and change device status. View pin functions and see their functionality. Steps to perform: 1. Choose Device Click on Start Cracked DSPLLsim With Keygen. 2. Enter Data In the Parameter List (window) that opens enter the desired device name, subdevice name and desired input and output clocks. 3. Pick Clock Use the buttons (Shift  $+$  Click) to pick the selected clock "Threads" - Select the number of threads that will be used to perform calculations. This parameter can't be changed after the calculation is finished. Output clocks are selected by default and input clocks are not selected. If you want to select input and output clocks you must deselect them. To deselect them, click on the left button on the input and output clocks. "Output buffers" - This option is used to determine whether output buffers are selected or not. Output buffers are selected by default. If you want to select input and output clocks you must deselect them. To

deselect them, click on the left button on the input and output clocks. 4. Clock Range Select the range of expected input and output clock frequencies. To do so, just move the buttons to the right or left until you are in the correct position. 5. Condition Format Select between "%" and "Slope" condition format. To do so, just move the buttons to the right or left until you are in the correct position. 6. Run To begin running the simulation click on the button in the upper left corner of the application. 7. Results The results are displayed on the upper panel. You can either use the mouse or the arrow keys to scroll the results. Keep in mind that it may take some time until the results are displayed on the panel. You can exit the program at any time using the exit button. The available parameters are the following: At the top left corner of the program, the device name, subdevice name and clock frequencies are displayed. The first button on the right (the rightmost button on devices with only one output pin) is a button to select the desired clock. The left button on the right buttons is a 3a67dffeec

#### **DSPLLsim**

With DSPLLsim you can edit frequency plans for selected devices in a simple and interactive way. You don't have to make yourself familiar with the often obscure and complicated parameters in a device's user manual. No other application can do that for you. You can follow a tutorial on how to use DSPLLsim, how to create a frequency plan, how to read and set device status and pin functions, without the need to memorize the details. DSPLLsim includes the following features: - Define device parameters - Define frequency plan parameters - Display device parameters - Read and set device status - Display pin functions and status - Select and import devices - Export projects to a user-definable file - Project files are portable and can be used on any computer - Create and edit user-definable tables of frequency values - Use the hotkey to switch between the various views The frequency plans can be generated and edited in various ways: - Manually enter the values - Create a table of frequency values with fixed values or with automatic increments - Create a user-defined table of values - Define a table of values from which the values in the plan are read - Mix up values from various tables and plan - Sort the values - Project summary You can use the selection of devices to select a frequency plan with fixed values or a user-defined table of values. After your project is saved you can set the device parameters, read the device status and view the pin functions in the same interface. All you need to do is to click on the hotkey- or mouse-button on the device you want to make adjustments. DSPLLsim Features: The following features are included in

DSPLLsim: - Read and set the device parameters - Select and import devices - Read and set the device status - View pin functions and status - Create and edit frequency plans - Export projects to a user-definable file - Project files are portable and can be used on any computer - Create and edit user-definable tables of frequency values - Use the hotkey to switch between the various views - Project summary - The various frequency plans and devices are saved as VDSPLL.RES - Selecting to open a project saves it as VDSPLLSIM.RES - Opening a project reads the device parameters and device status - You can

# **What's New in the?**

DSPLLsim is a handy utility for designing and converting frequency plans for the selected devices. Once the frequency plan is created, the utility will allow you to convert the frequency plan and save it to the MS Wave (DOS) file format. This is a tool to test the microcontroller's FLASH EEProm using the chip's EPROM programmer. When selected, it will generate all the test and setup functions from a list of standard EPROM programmers from Phoenix. Once these functions are generated, you can save them to a single FLASH EPROM and program it with any of the EPROM programmers. This is a tool to test the microcontroller's FLASH EEProm using the chip's EPROM programmer. When selected, it will generate all the test and setup functions from a list of standard EPROM programmers from Phoenix. Once these functions are generated, you can save them to a single FLASH EPROM and program it with any of the EPROM programmers. Magnetic tape interface module with interface for two SCSI tape drives. It comes

with a Hewlett Packard proprietary interface and an 8514B programmer for FLASH EPROMs. It is compatible with Philips SRM73 drives. TV adapter tuner with built in software for the Windows 98, ME and XP operating systems. Outputs include composite video and stereo audio. Supports standard NTSC and PAL television signals. Frequency range is 50-700 MHz. Supports monopole and dipole antennas. Included is software for Windows 98, ME and XP operating systems. The TV adapter tuner connects to a television set via the VGA or composite video inputs. Quad computer with a built-in wireless network adapter card and 4 MB RAM. Sockets are provided for a PCI or IEEE 1394 multimedia card and are also equipped with a parallel port interface card. Supports Windows for It and QuadDOS operating systems. Maximum network support is up to 1.3 Gb/sec. Solar/power adapter with the power output operating from 11 to 34 volts. An RF antenna coil enables the device to operate in solar power mode when in direct sunlight. The adjustable solar-powered output is protected from surges and power fluctuations caused by the solar power source. Allied Telesis Data Manager Manager is a general purpose CD/ROM. However, special versions are known for tape backup, DAT and CD-ROM writers. For example, the software in the

### **System Requirements:**

Requires a Google Play license. If you do not have a Google Play license, you can register for a free one at Google Play. Time left to purchase the event item is reduced. Visit the News and Social Media channels to get more details and find the information about the event. There are 2 items available. Visit the Google Play page for more information on items available: Items available at the event. \*Campaign items are available for a limited time. \*The lower-priced items are refundable.

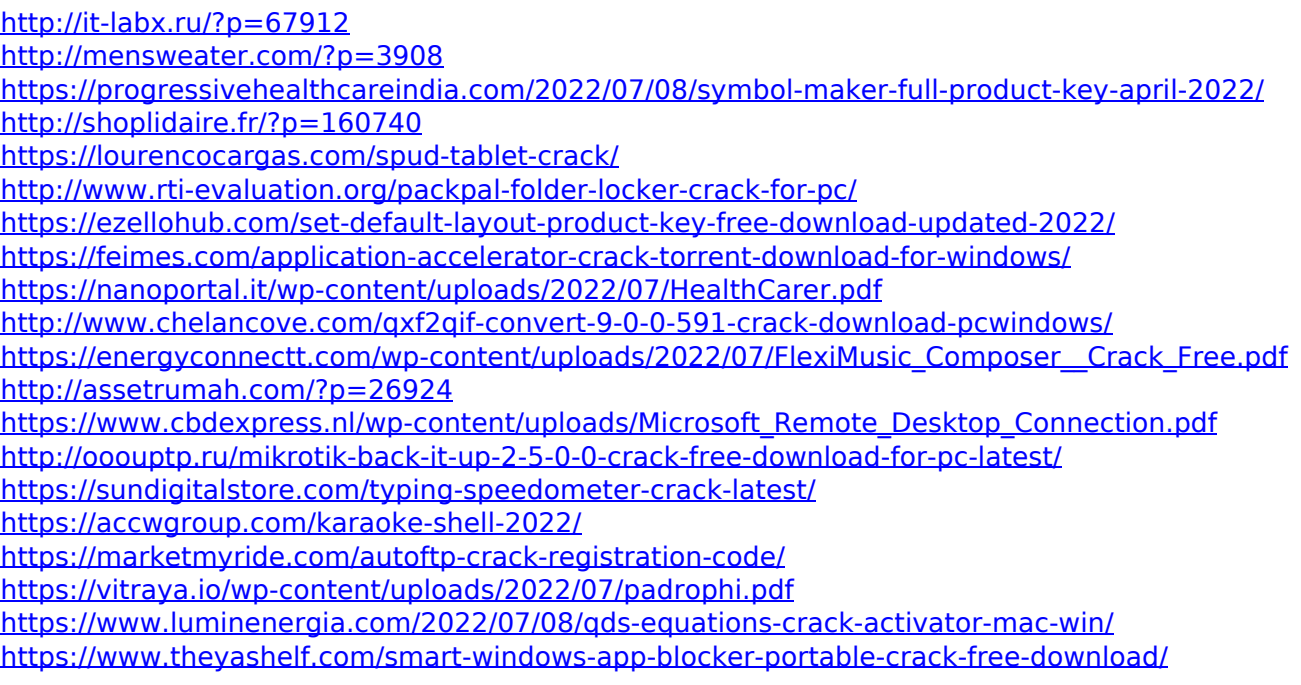